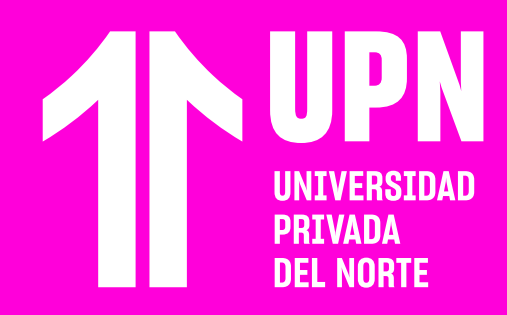

# **INGRESA A CONÓCE-T**

**101 <b>Ingresa a tu correo electrónico de la que entre universidad** y en tu bandeja de entra<br>**12 revisa el correo con la información de porte de la proprieta de porte de la proprieta de la proprieta de la<br>12 regnois -- Trad universidad** y en tu bandeja de entrada revisa el correo con la información de **CONÓCE-T**, el enlace para ingresar y tus credenciales de acceso. También, sugerimos revisar la bandeja de spam.

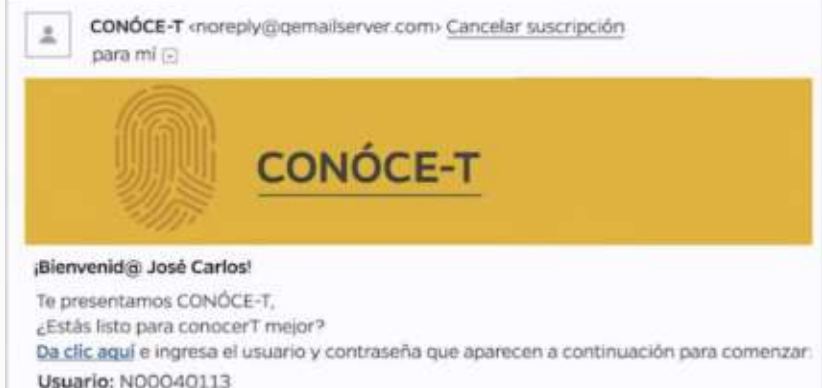

Contraseña: N00040113@upn.pe

Ingresa al enlace y **accede con las<br>
<b>022** decenciales que te enviaron al corr<br> **electrónico**. Luego, haz clic en<br> **Siguiente credenciales que te enviaron al correo electrónico**. Luego, haz clic en **Siguiente**.

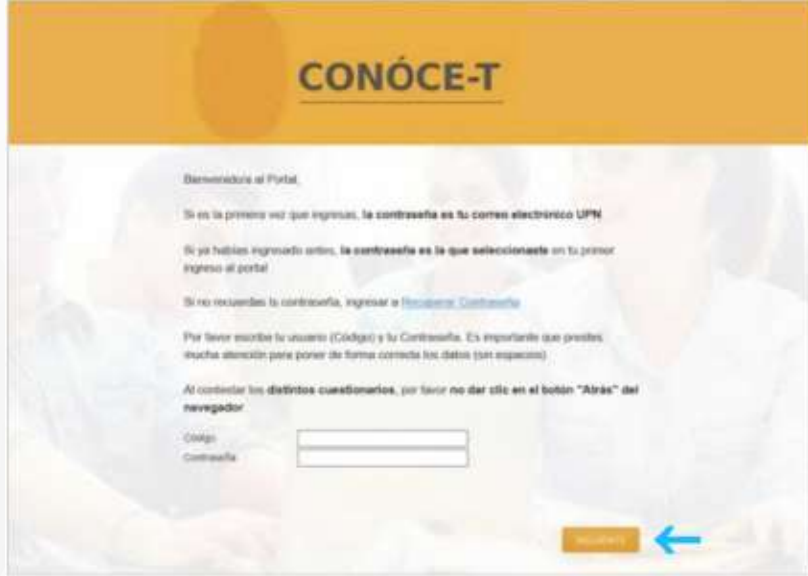

**CONÓCE-T es una herramienta creada para los nuevos estudiantes de UPN.**  Con **CONÓCE-T** podrás identificar tus fortalezas, áreas de mejora, estilo de aprendizaje, entre otras características, y así aprovechar al

máximo tu vida universitaria.

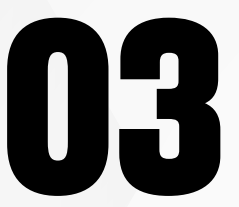

**Revisa la información que aparece en la página**. Luego, haz clic en **Siguiente**.

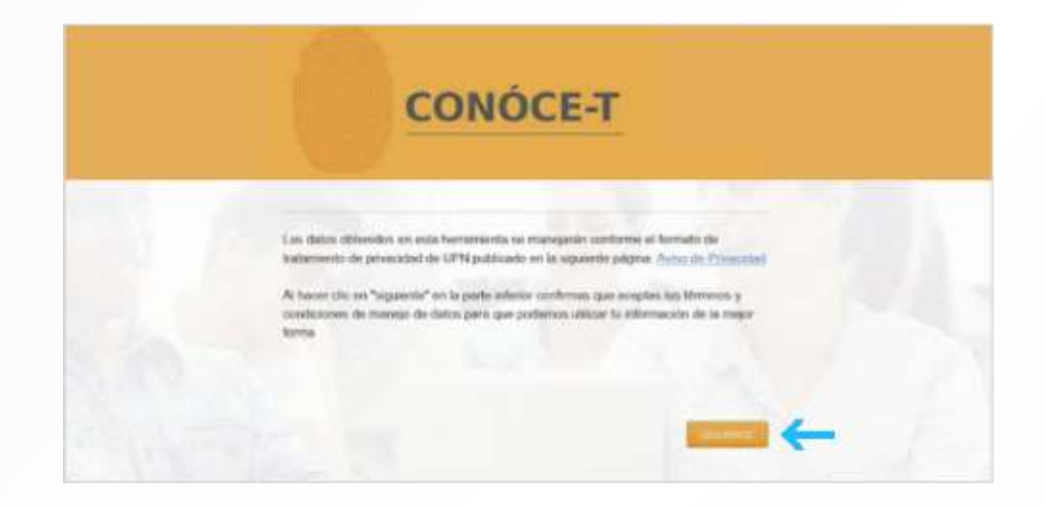

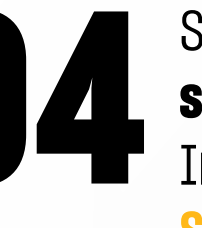

Si es la primera vez que ingresas, **la página te<br>solicitará que registres una nueva contraseña**.<br>Ingresa la contraseña nueva y haz clic en **isolicitará que registres una nueva contraseña**.<br>
Luego, haz clic en Siguiente.<br> **Espacia** de la contraseña nueva y haz clic en **1999 en 1999 en 1999 en 1999 en 1999 en 1999 en 1999 en 1999 en 1999 en 1999 en 1999 en 1999** 

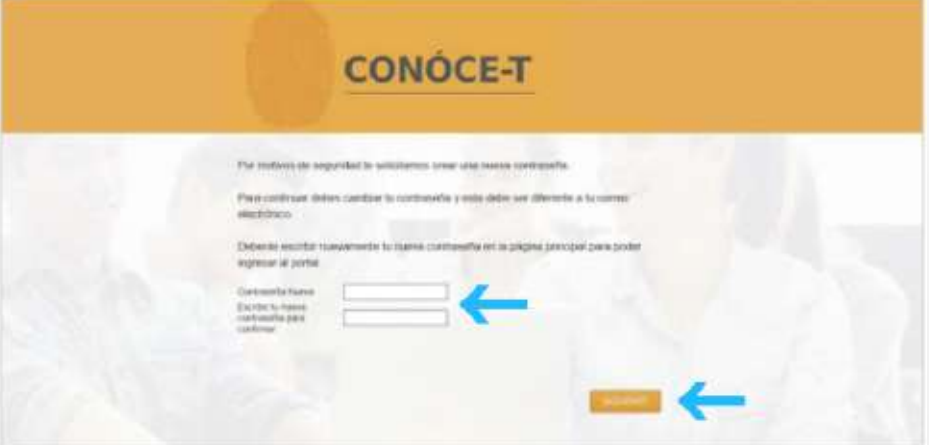

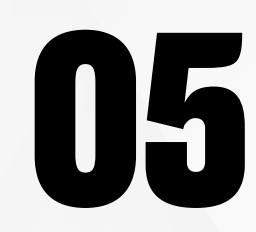

I

# **05** A continuación, **podrás ver 4 cuestionarios**.<br>Haz clic en el <mark>primer cuestionario</mark> para<br>desarrollarlo. Haz clic en el **primer cuestionario** para

2. Reportes: Los reportes de resultados aparecenán una vez que hayas contestado tus cuestionarios.

### Recuerda que:

- · La información es confidencial y no hay respuestas correctas o incorrectas.
- · Los resultados servirán para tu auto-conocimiento y para poder brindarla un acompañamiento adecuado. Es por eso que tu honestidad al responder es muy importante.
- · Cuando empiezas a contestar una de las herramientas debes terminada para que se guarden tus resultados, ya que no se guardarán respuestas parciales.
- · Para tu flexibilidad y manejo del tiempo, puedes salir del portal cuando quieras y regreser on of futuro a contestar las herramientas faltantes (con tu usuario y contraseña)

### Por favor contesta cada una de las siguientes herramientas

Conoce tu arabduoción a tendencia de Conoce-T Esilio de Aprendzaje

Conoce tu Personalidad y<br>Mentabdad

Conoce tus rubbastes

## desarrollarlo.<br> **1. Herrailentais:** Dobes if disoble is a casta una para contentarias y recibir tas<br>
contentarios irrediation. Phonois encoger of order que not quien as para empezier a iniciar el cuestionario.

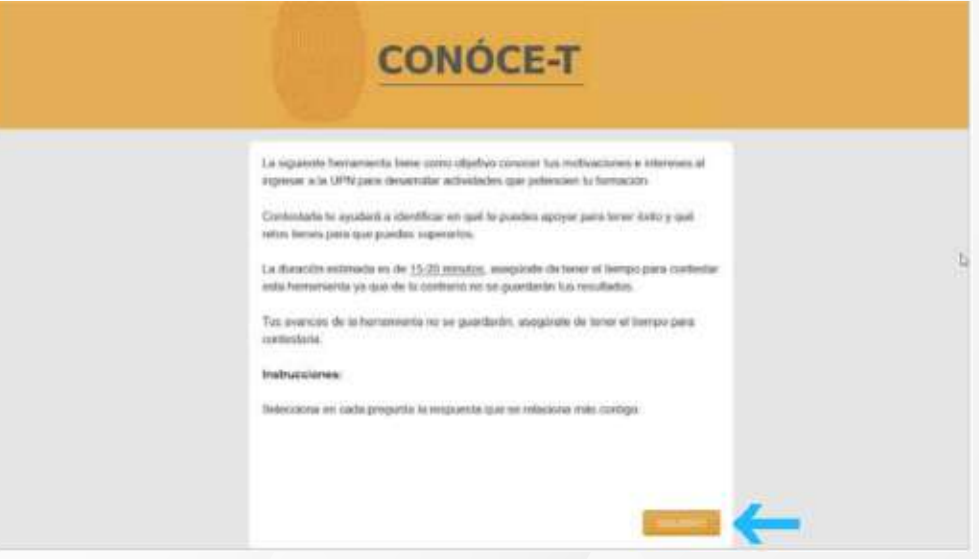

### **IMPORTANTE:**

- $\odot$  Responde todas las preguntas y continúa con el siguiente cuestionario. Una vez que finalices un cuestionario, revisa tus resultados. Descubrirás tus competencias más desarrolladas y aquellas que necesitas trabajar.
- **⊘** Te aconsejamos desarrollar los cuestionarios en el lugar cómodos, cuando te encuentres relajado y con tiempo.
- Evita marcar de manera automática o espontánea. Revisa bien las pregutnas y tómate el tiempo necesario para registrar tu respuesta. Si respondes al azar, estarás alterando tus resultados.
- La información que ingreses en los cuestionarios es de carácter confidencial y los resultados que obtengas serán usados para fines académicos.

Revisa todas las guías y tutoriales disponibles en nuestro website.

### AOUI

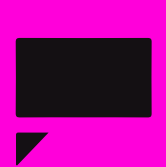

# ¿Tienes alguna **consulta o incidente técnico** en el **Aula Virtual Blackboard?**

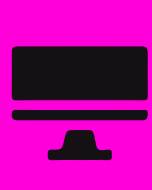

Revisa nuestra preguntas frecuentes o contacta a un asesor de soporte en Contacto UPN.

### AOUI